## **Telephony & SMS**

- Dialing vs. Calling
- Dialing tutorial
- Calling overview
- SMS Overview
- Built in SMS App
- **SmsManager**

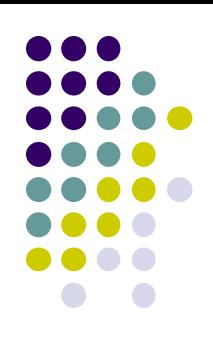

## **Background and Use Cases**

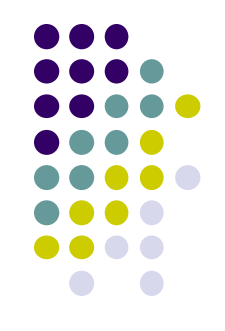

- SMS and Calls used everywhere to communicate
- Useful in social apps or business apps to communicate with individuals or organizations
- Very widespread
- Enhances communication, solves problem of user manually dialing numbers

## **Dialing vs. Calling**

- Dial use the phone's native dialing app
	- Preferred technique
	- Don't need to monitor the phone's state.
	- Can change number in dialer
- Call place call from within the app
	- Request the user's permission
	- Make a phone call from within the app
	- Ability to monitor the phone's state.
	- Enables phone calls if the phone app has been disabled in Settings.

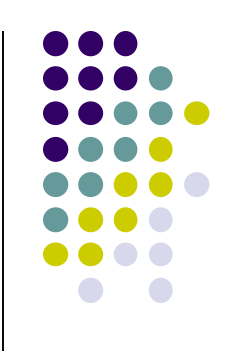

## **Formatting a number**

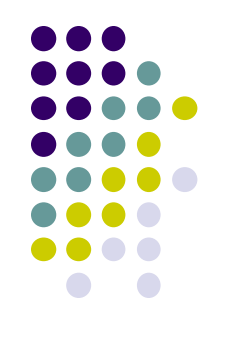

- App must prepare a Uniform Resource Identifier (URI) for the phone number
- URI string prefixed by "tel:",<tel:14155551212>
- Hard-code phone number or provide an EditText field
- The PhoneNumberUtils class provides utility methods for normalizing and formatting phone number strings.
- normalizeNumber() can remove extraneous characters (dashes or parentheses)

# **Display**

- Use a button to let the user start the call.
- When the user taps the button, the click handler initiates the call, either dialing or calling

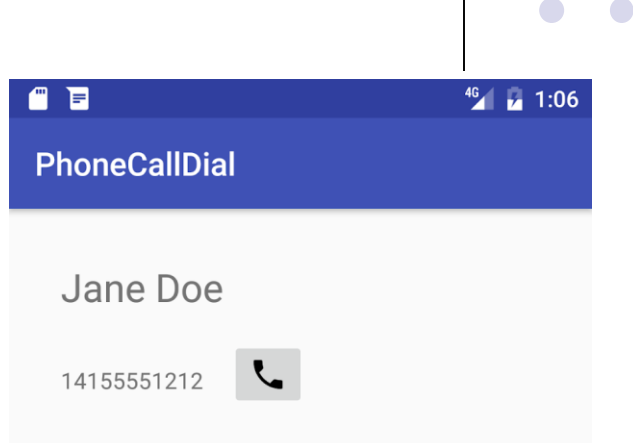

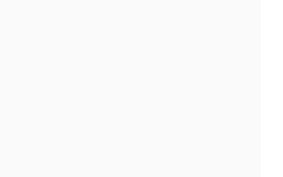

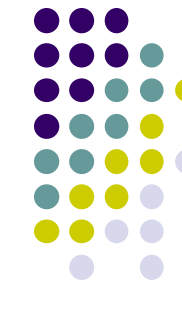

## **Dialing**

}

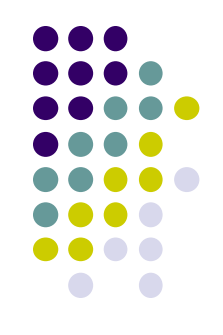

#### ● Call dialNumber() method upon tapping button

public void dialNumber() { TextView textView = (TextView) findViewById(R.id.number to call); // Use format with "tel:" and phone number to create phoneNumber. String phoneNumber = String.format("tel: %s", textView.getText().toString()); // Create the intent. Intent dialIntent = new Intent(Intent.ACTION DIAL); // Set the data for the intent as the phone number. dialIntent.setData(Uri.parse(phoneNumber)); // If package resolves to an app, send intent. if (dialIntent.resolveActivity(getPackageManager()) != null) { startActivity(dialIntent); } else { Log.e(TAG, "Can't resolve app for ACTION DIAL Intent."); }

# **Calling**

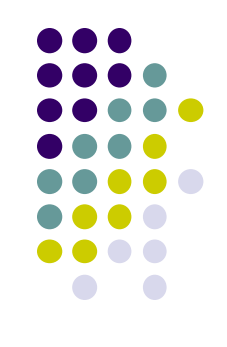

- Add permissions to enable making a call
- Check if telephony is enabled; if not, disable the phone feature.
- Check if the user grants permission, request permission if needed.
- Extend PhoneStateListener, register the listener using the TelephonyManager class.
- Use an implicit intent with ACTION CALL to make the phone call.

### **SMS**

Two ways of sending a text message:

- Built-in SMS Application
- **SmsManager API**

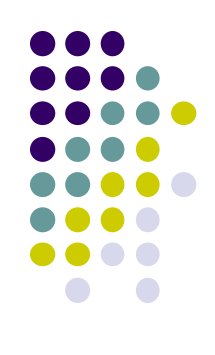

### **SMS Permissions**

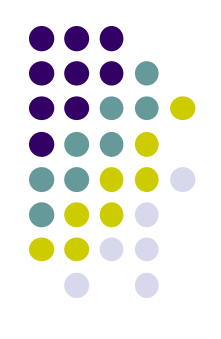

#### ● Both methods require send-SMS permission

<uses-permission

android:name="android.permission.SEND\_SMS" />

## **Sending SMS – Built in SMS App**

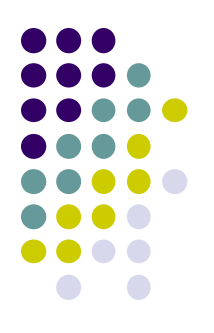

#### To call the default SMS application from phone:

Intent sendIntent = new Intent(Intent.ACTION VIEW); sendIntent.putExtra("sms body", "default content"); sendIntent.setType("vnd.android-dir/mms-sms"); startActivity(sendIntent);

## **Sending SMS – SmsManager Api**

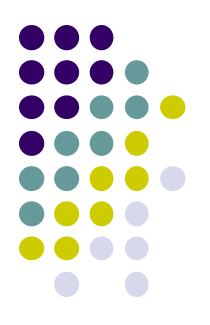

- Call getDefault() to get the SmsManager instance with the default subscription ID
- Call divideMessage() to make sure the message is shorter than the text message length limit
- Iterate through the array of message strings, call sendTextMessage() to send them

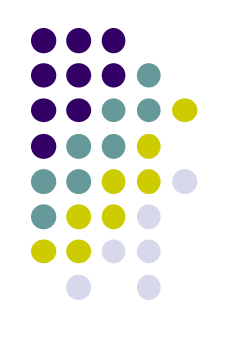

## **Sending SMS – SmsManager Api**

sendMessage.setOnClickListener(**new** View.OnClickListener() {

@Override

```
public void onClick(View v) {
```

```
String msg = message.getText().toString();
```

```
String phoneNumber = phone.getText().toString();
```

```
if(!TextUtils.isEmpty(msg) && !TextUtils.isEmpty(phoneNumber)){
```

```
if(checkPermission(Manifest.permission.SEND_SMS)){
```

```
SmsManager smsManager = SmsManager.getDefault();
```
smsManager.sendTextMessage(phoneNumber, null, msg, null, null);

```
Toast.makeText(MainActivity.this,"Message Sent!", 
Toast.LENGTH SHORT).show();
```
}**else**{

```
Toast.makeText(MainActivity.this,"Permission denined", 
Toast.LENGTH_SHORT).show();
```
}

```
}else{
```
}

Toast.makeText(MainActivity.**this**,**"Enter a message and a phone number"**, Toast.LENGTH\_SHORT).show();

```
}
});
```
## **Sending SMS**

public void sendTextMessage ( String **destinationAddress**, String scAddress, String **text**, PendingIntent sentIntent, PendingIntent deliveryIntent)

The destination and text are two not-null parameter fields. The rest fields can be null in certain scenarios.

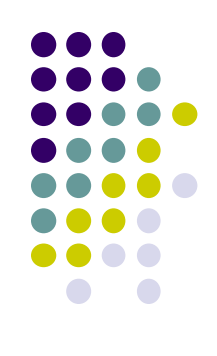

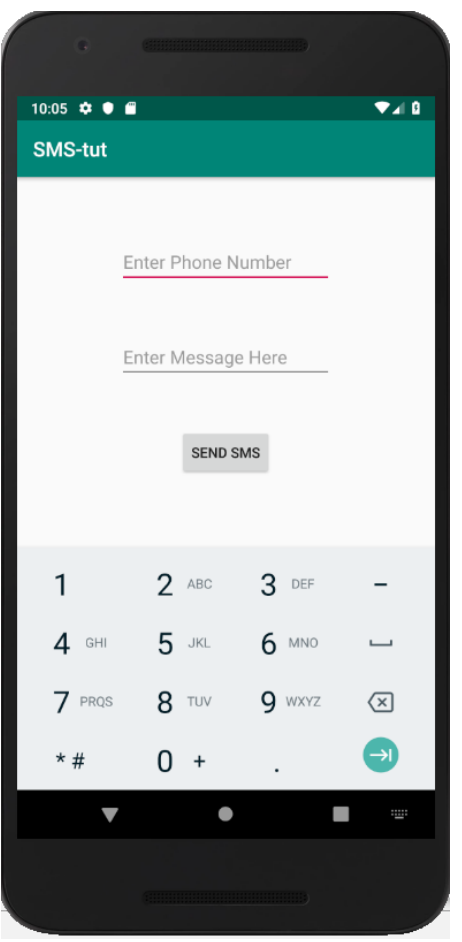

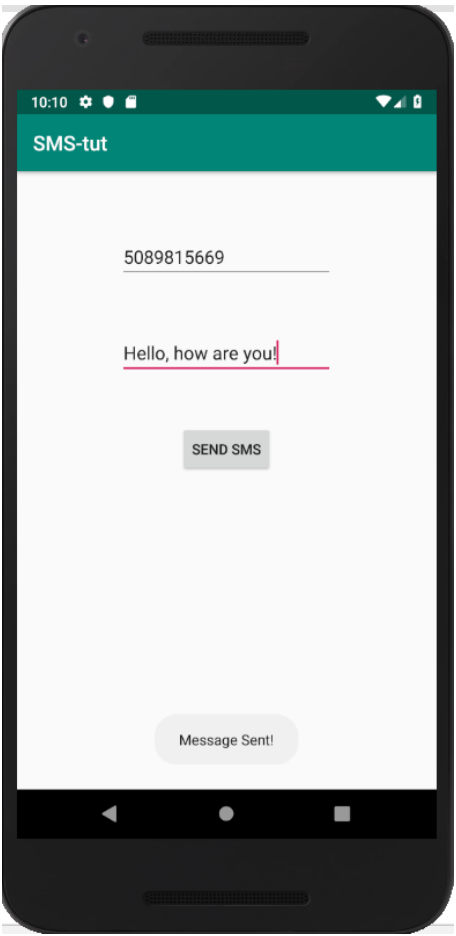

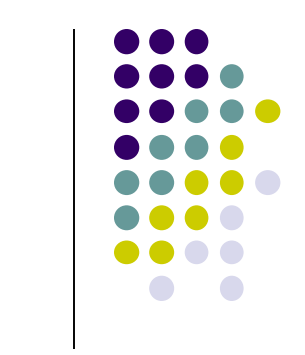

 $\mathbf{I}$ 

#### **References**

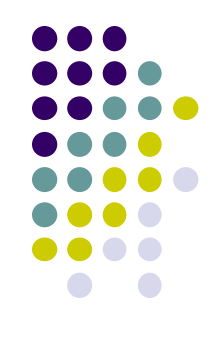

- *http://www.vlfeat.org/matconvnet/*
- *https://medium.com/anubhav-shrimal/dogs-vs-cats-imageclassification-using-resnet-d2ed7e6db2bb*
- *https://www.homedit.com/decorate-with-tall-indoor-plants/*
- *https://towardsdatascience.com/is-google-tensorflow-objectdetection-api-the-easiest-way-to-implement-imagerecognition-a8bd1f500ea0*
- *https://dribbble.com/shots/2224840-Maluuba-Material-Speech-Animation*
- *https://medium.com/salesforce-developers/continuousintegration-for-salesforce-lightning-developmenta59adf1a21be*

### **References**

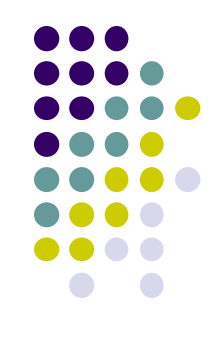

- *[https://developer.android.com/reference/android/telephony/](https://developer.android.com/reference/android/telephony/SmsManager.html) SmsManager.html*
- *[https://www.mathworks.com/help/supportpkg/android/exa](http://smartphone-deployment.html) mples/human-activity-recognition-simulink-model-forsmartphone-deployment.html*
- *Tutorialspoint, "Android - Sending SMS", [https://www.tutorialspoint.com/android/android\\_sending\\_s](https://www.tutorialspoint.com/android/android_sending_sms.htm) ms.htm*
- *Google Developer Training, "Android Apps: Phone Calls and SMS", [https://google-developer-training.gitbooks.io/android](https://google-developer-training.gitbooks.io/android-developer-phone-sms-course/content/)developer-phone-sms-course/content/*